Utilizzo di WhatsApp Desktop

**Come si usa WhatsApp dal proprio PC**

- Nel browser digitare [https://web.whatsapp.com.](https://web.whatsapp.com)
- Quindi seguire le istruzioni riportate nella pagina.

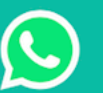

Per usare WhatsApp sul tuo computer:

- 1. Apri WhatsApp sul tuo telefono
- 2. Tocca Menu : o Impostazioni @ e seleziona WhatsApp Web
- 3. Rivolgi il tuo telefono verso questo schermo per acquisire il codice

Hai bisogno d'aiuto per iniziare?

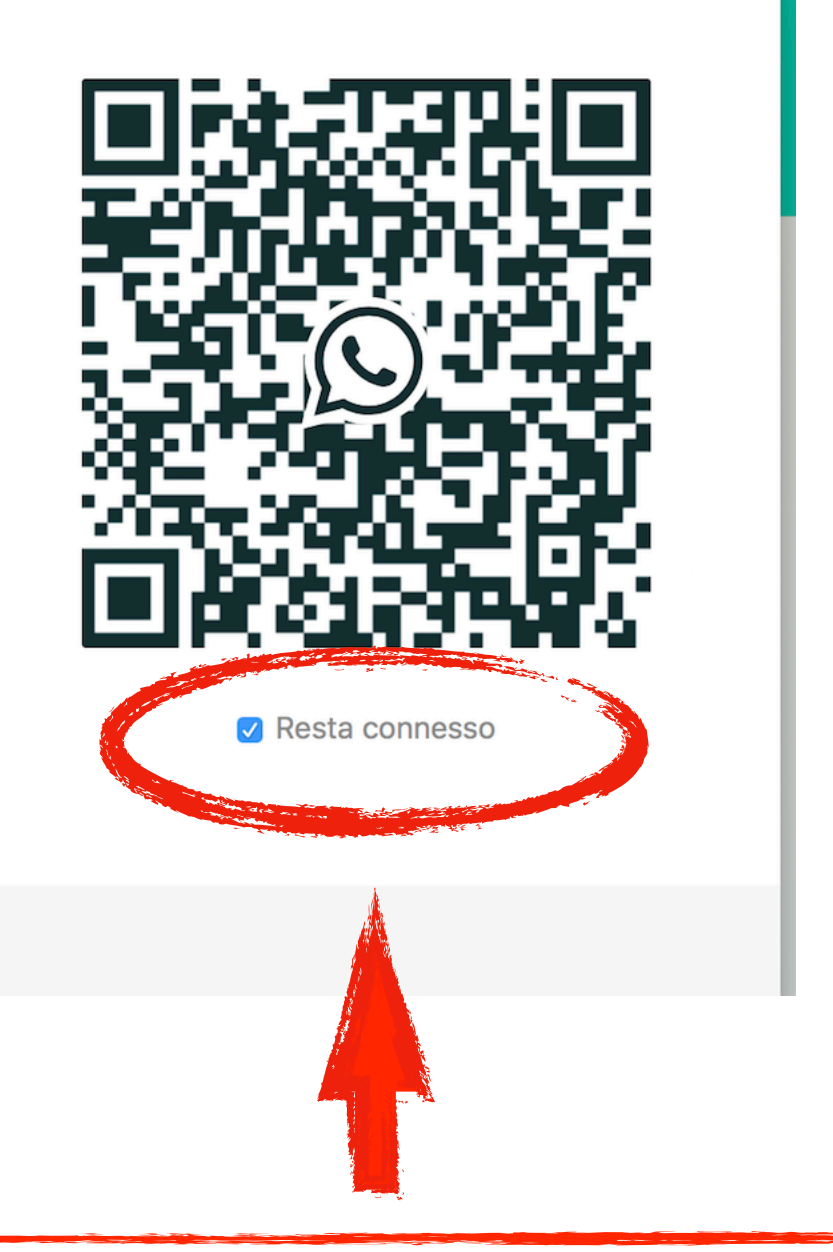

Flaggando "Resta connesso" WhatsApp resta sempre connesso con il computer e, al prossimo avvio, sarà sufficiente aprire la pagina Web https://web.whatsapp.com (o l'applicazione sul PC, disponibile per PC IOS).